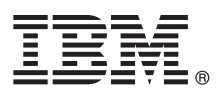

# **Szybki start**

#### **Pierwsze kroki dotyczące instalowania i konfigurowania programu IBM Business Monitor 8.5.5.**

**Wersja w języku narodowym:** w celu uzyskania publikacji Szybki start w innych językach można wydrukować specyficzny dla języka plik PDF z dysku CD Szybki start.

## **Przegląd produktu**

IBM® Business Monitor jest wszechstronnym oprogramowaniem do monitorowania działań biznesowych, które w czasie rzeczywistym udostępnia informacje dotyczące wydajności biznesowej. Spersonalizowane biznesowe panele kontrolne przedstawiają aktualny stan działalności biznesowej oraz zgłaszają alerty w przypadku wykrycia predefiniowanych sytuacji biznesowych. Za pomocą paneli kontrolnych można również wyświetlać kluczowe wskaźniki wydajności, które konsolidują wyniki z konkretnego okresu na potrzeby określania trendów i predykcji, oraz przeglądać złożone raporty tworzone przy użyciu wbudowanej technologii IBM Cognos Business Intelligence. Zdarzenia i dane używane w tych panelach kontrolnych mogą być zbierane z różnych źródeł, w tym z produktów IBM Business Process Manager (BPM), IBM WebSphere Operational Decision Management oraz WebSphere Message Broker. Ponadto przy użyciu adapterów można gromadzić zdarzenia z dodatkowych źródeł (np. z systemu SAP).

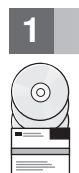

### **1 Krok 1: Dostęp do oprogramowania i dokumentacji**

Jeśli produkt został pobrany w ramach programu Passport Advantage, należy postępować zgodnie z instrukcjami zamieszczonymi w [dokumencie zawierającym informacje na temat pobierania](http://www.ibm.com/support/docview.wss?uid=swg24037207) [\(http://www.ibm.com/support/](http://www.ibm.com/support/docview.wss?uid=swg24037207) [docview.wss?uid=swg24037207\)](http://www.ibm.com/support/docview.wss?uid=swg24037207).

Niniejsza oferta zawiera następujące komponenty:

- v Dysk CD Szybki start
- IBM Business Monitor 8.5.5

Pakiet zawiera także następujące dodatkowe oprogramowanie:

- IBM DB2 Enterprise Server Edition 10.5
- IBM DB2 Workgroup Server Edition 10.5
- IBM DB2 Express Edition 10.1
- IBM WebSphere Application Server Network Deployment 8.5.5.2
- IBM Cognos Business Intelligence 10.2.1
- IBM Integration Designer 8.5.5
- IBM Integration Designer 8.5.5 środowisko testowe (opcionalnie)

Program Business Monitor jest przeznaczony dla systemu produkcyjnego. Na potrzeby testowania i programowania należy używać środowiska wykonawczego serwera Business Monitor będącego częścią środowiska testowego produktu IBM Integration Designer 8.5.5.

Dokumentację produktu, w tym instrukcje dotyczące instalowania, zawiera sekcja *IBM Business Monitor* [dokumentacji](http://www.ibm.com/support/knowledgecenter/SSFPJS_8.5.5/) [produktu IBM BPM 8.5.5](http://www.ibm.com/support/knowledgecenter/SSFPJS_8.5.5/) [\(http://www.ibm.com/support/knowledgecenter/SSFPJS\\_8.5.5/\)](http://www.ibm.com/support/knowledgecenter/SSFPJS_8.5.5/).

Pełną dokumentację zawiera [biblioteka programu Business Monitor](http://www.ibm.com/software/integration/business-monitor/library/) [\(http://www.ibm.com/software/integration/business](http://www.ibm.com/software/integration/business-monitor/library/)[monitor/library/\)](http://www.ibm.com/software/integration/business-monitor/library/).

Uwagi do wydania zawiera [serwis WWW wsparcia](http://www.ibm.com/support/docview.wss?uid=swg27041630) [\(http://www.ibm.com/support/docview.wss?uid=swg27041630\)](http://www.ibm.com/support/docview.wss?uid=swg27041630).

## **2 Krok 2: Sprawdzanie konfiguracji sprzętu i systemu**

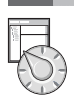

Z programu Business Monitor można korzystać w wielu różnych konfiguracjach. Więcej informacji zawiera temat *Planowanie instalacji produktu IBM Business Monitor* w sekcji *IBM Business Monitor* [dokumentacji produktu IBM BPM](http://www.ibm.com/support/knowledgecenter/SSFPJS_8.5.5/) [8.5.5](http://www.ibm.com/support/knowledgecenter/SSFPJS_8.5.5/) [\(http://www.ibm.com/support/knowledgecenter/SSFPJS\\_8.5.5/\)](http://www.ibm.com/support/knowledgecenter/SSFPJS_8.5.5/). Użytkownik powinien przejrzeć licencję produktu, aby upewnić się, że ma odpowiednie autoryzacje, dzięki którym będzie możliwa obsługa danej topologii, i że rozumie ograniczenia dotyczące używania komponentów tego produktu.

Informacje o wymaganiach systemowych można znaleźć na stronie [IBM Business Monitor detailed system](http://www.ibm.com/support/docview.wss?uid=swg27008414) [requirements](http://www.ibm.com/support/docview.wss?uid=swg27008414) (Szczegółowe informacje o wymaganiach systemowych programu IBM Business Monitor) pod adresem [http://www.ibm.com/support/docview.wss?uid=swg27008414.](http://www.ibm.com/support/docview.wss?uid=swg27008414)

### **3 Krok 3: Instalowanie programu IBM Business Monitor**

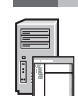

Aby przygotować się do przeprowadzenia typowej instalacji programu Business Monitor w systemach produkcyjnym i programistycznym, wykonaj następujące kroki:

- 1. Uzyskaj pliki skompresowane z dysków DVD lub pobranych obrazów, a następnie wyodrębnij wszystkie pliki z tych plików skompresowanych do tego samego położenia na dysku twardym. Mogą zostać wyświetlone zapytania o nadpisanie katalogów.
- 2. Uruchom pogram instalacyjny produktu Business Monitor:
	- v W systemie Microsoft Windows uruchom plik launchpad64.exe z katalogu głównego.
	- v W systemach AIX, Linux i Solaris uruchom plik launchpad.sh z katalogu głównego.
- 3. Przejrzyj informacje na panelach startera.
- 4. Postępuj zgodnie z instrukcjami, aby zainstalować program Business Monitor.

Szczegółowe instrukcje instalacji zawiera sekcja dotycząca instalacji dla programu *IBM Business Monitor* w [dokumentacji produktu IBM BPM 8.5.5](http://www.ibm.com/support/knowledgecenter/SSFPJS_8.5.5/) [\(http://www.ibm.com/support/knowledgecenter/SSFPJS\\_8.5.5/\)](http://www.ibm.com/support/knowledgecenter/SSFPJS_8.5.5/).

## **Więcej informacji**

- **Podatkowe zasoby można znaleźć, korzystając z poniższych odsyłaczy:**<br>• [Informacje o produkcie IBM Integration Designer](http://www.ibm.com/software/integration/designer/) [\(http://www.ibm.com/software/integration/designer/\)](http://www.ibm.com/software/integration/designer/)
	- v [Biblioteka programu IBM Business Monitor](http://www.ibm.com/software/integration/business-monitor/library/) [\(http://www.ibm.com/software/integration/business-monitor/library/\)](http://www.ibm.com/software/integration/business-monitor/library/)
	- v [Informacje dotyczące wsparcia](http://www.ibm.com/support/entry/portal/Overview/Software/WebSphere/WebSphere_Business_Monitor) [\(http://www.ibm.com/support/entry/portal/Overview/Software/WebSphere/](http://www.ibm.com/support/entry/portal/Overview/Software/WebSphere/WebSphere_Business_Monitor) [WebSphere\\_Business\\_Monitor\)](http://www.ibm.com/support/entry/portal/Overview/Software/WebSphere/WebSphere_Business_Monitor)

IBM Business Monitor V8.5.5 Licensed Materials - Property of IBM. © Copyright IBM Corp. 2000, 2014. Użytkowników z instytucji rządowych USA obowiązują warunki umowy GSA ADP Schedule Contract z IBM Corp.

IBM, logo IBM, ibm.com, AIX, Cognos, DB2, Passport Advantage oraz WebSphere są znakami towarowymi lub zastrzeżonymi znakami towarowymi International Business Machines Corp. zarejestrowanymi w wielu systemach prawnych na całym świecie.

Linux jest zastrzeżonym znakiem towarowym Linusa Torvaldsa w Stanach Zjednoczonych i/lub w innych krajach. Microsoft i Windows są znakami towarowymi Microsoft Corporation w Stanach Zjednoczonych i/lub w innych krajach. Nazwy innych produktów lub usług mogą być znakami towarowymi IBM lub innych podmiotów. Aktualna lista znaków towarowych IBM dostępna jest w serwisie WWW IBM, w sekcj<br>"Copyright and trademark informa

PN: CF45AML

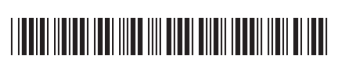